### BIE SCIENCE ASSESSMENT

TECHNOLOGY GUIDELINES

2023-2024 School Year

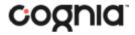

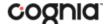

Cognia is a registered trademark of Cognia, Inc. The Cognia logo is a trademark of Cognia, Inc.

© 2024 eMetric, LLC. This document, including all attachments, contains the proprietary and confidential information of eMetric. It is not to be distributed to any party without the explicit written consent of eMetric.

iTester is a registered trademark of eMetric LLC.

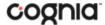

### Introduction

The BIE Science Assessment online testing system is used to administer the BIE Science Assessment and the BIE Science Benchmark.

There are two components of the BIE Science Assessment online testing: the **BIE Science Assessment Portal**, used by school and district administrators to perform all administrative tasks, and the **Student Testing Interface**, used by students to take practice tests and the assessments. If you have any questions about these technology specifications, please contact the Cognia Help Desk toll-free at: (800) 887-7027 or email at <a href="mailto:bietechsupport@cognia.org">bietechsupport@cognia.org</a>.

#### **BIE Science Assessment Student Testing Interface**

The BIE Science Assessment Student Testing Interface is used by students to take practice tests and assessments. The Student Testing Interface can be accessed by one of two methods:

- 1. by launching a web browser and navigating to the following url: for practice tests: <a href="https://biepracticetest.cognia.org/student/">https://biepracticetest.cognia.org/student/</a> for operational tests: <a href="https://bie.cognia.org/student">https://bie.cognia.org/student</a>
- 2. by launching a student test kiosk (For practice tests, click on "Practice" link after launching kiosk)

Instructions for downloading and installing student test kiosk are available in the BIE Science Assessment Kiosk Installation Guide: <a href="https://bie.onlinehelp.cognia.org">https://bie.onlinehelp.cognia.org</a>

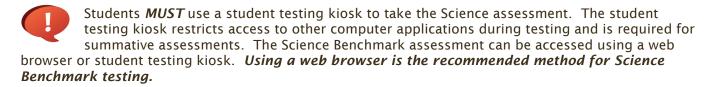

Information on student test interface tools, accommodations, accessibility features and navigation can be found in the BIE Science Assessment Browser Testing User Guide and the BIE Science Assessment Kiosk User Guide here: <a href="https://bie.onlinehelp.cognia.org">https://bie.onlinehelp.cognia.org</a>

Information on using third party accessibility or accommodations software with the student test interface can be found in the Testing with Third Party Assistive Technology Guide <a href="https://bie.onlinehelp.cognia.org">https://bie.onlinehelp.cognia.org</a>

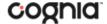

# BIE Science Assessment Testing with web browser: Student Browser Testing Specifications and Notes

Students may use a web browser to take the BIE Science Benchmark or practice test. The Science Benchmark is accessed at

https://bie.cognia.org/student practice tests are available at https://biepracticetest.cognia.org/student/

- The browser needs to meet the technical specifications provided in Table 1.
- Student experiences may vary across browsers.
- The Zoom accommodation is not supported when using the browser for testing. Students may use the browser zoom settings to zoom.

## BIE Science Assessment Kiosk: Student Test Device Specifications and Notes

The kiosk must be installed on a PC, Mac, or Chromebook that meets the technical specifications provided in Student Test Device Specifications Table 1.

- Students testing on devices that do not meet the Student Testing Interface Specifications may encounter performance-related issues during testing.
- The BIE Science Assessment Kiosk identifies third party applications that may cause interruptions during online test administration. Users will be required to close these prior to logging into the kiosk. There may be additional third-party applications not currently identified by the kiosk that can cause interruptions or interfere with the secure kiosk functionality. To minimize potential security issues and interruptions introduced by these applications, we recommend disabling such third-party applications from the devices prior to conducting the operational test.
- The practice test can be accessed using the Student Testing Kiosk that meets the specifications in Table 1 below. If using the Kiosk, launch the kiosk and click on the "Access the Practice Test" link on the sign in screen.
- If a Chromebook™ was manufactured in 2017 or later, it will not work in kiosk mode unless it is managed by an administrator. To run the Chromebook™ in kiosk mode, you will need a Chrome management license.

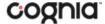

Table 1. Student Testing Interface Specifications

| System Requirements – All Hardware       |                                                                                        |
|------------------------------------------|----------------------------------------------------------------------------------------|
| Connectivity                             | Student devices must be able to connect to the internet via wired or wireless networks |
| Screen Size                              | 9.7" screen size or larger/ "10-inch class" tablets or larger                          |
| Screen Resolution                        | 1024 x 768 or larger                                                                   |
| Browser Requirements                     |                                                                                        |
| Browsers <sup>a</sup>                    | Chrome <sup>™</sup> 122 or newer                                                       |
| (Used for Formative & Interim            | Firefox® 123 or newer                                                                  |
| Testing, and Practice Tests.)            | Microsoft Edge <sup>™</sup> 122 or newer                                               |
|                                          | Safari® 17 or newer                                                                    |
| Desktop and Laptop Specific Requirements |                                                                                        |
| CPU                                      | 1.3 GHz                                                                                |
| Memory                                   | 2 GB (4 GB is strongly recommended for best performance)                               |
| Windows®                                 | Windows 10 (21H2; 22H2) <sup>b</sup> ,11 (21H2; 22H2)                                  |
| Mac®                                     | macOS® 12.7, 13.4, 14.3 (64-bit only)                                                  |
| Chromebook Specific Requirements         |                                                                                        |
| Chromebook™                              | Chrome OS™ LTS ° 120                                                                   |
|                                          | Chrome OS™ Stable Channel 120, 121, 122                                                |

Note: Android devices will not be supported. As new operating system and browser versions are released, eMetric will update technology guidelines following successful compatibility testing. Windows is a registered trademark of Microsoft Corporation. Firefox is a registered trademark of the Mozilla Foundation. Safari and Mac are registered trademarks of Apple Inc. Chrome and Chromebook are registered trademarks of Google Inc.

#### **BIE Science Assessment Portal: Browser Specifications**

The BIE Science Assessment Portal, used to perform all administrative tasks such as managing student rosters, assigning student accommodations, scheduling students for tests, conducting site technology preparations, and viewing reporting for select Summative tests is accessed at <a href="https://bie.cognia.org/">https://bie.cognia.org/</a>. The BIE Science Assessment Portal is accessible via the following browsers on desktops and laptops:

- Chrome™ 122 or newer
- Firefox® 123 or newer
- Microsoft Edge<sup>™</sup> 122 or newer
- Safari® 17 or newer

Additional Information on using the BIE Science Assessment Portal can be found in the BIE Science Assessment Portal User Guide here: <a href="https://bie.onlinehelp.cognia.org">https://bie.onlinehelp.cognia.org</a>

<sup>&</sup>lt;sup>a</sup> Text-to-speech on browsers is partially supported.

<sup>&</sup>lt;sup>b</sup> Only in desktop mode. Windows 10 S is not supported.

<sup>&</sup>lt;sup>c</sup> Google releases new versions to the stable channel every four weeks and new versions to the Long-term Support (LTS) channel every six months. eMetric strongly recommends using the LTS channel. The LTS channel offers more stability with fewer releases, but devices continue to receive frequent security fixes. See <a href="https://support.google.com/chrome/a/answer/11333726">https://support.google.com/chrome/a/answer/11333726</a> for additional information.

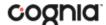

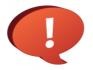

Remember to conduct the Site Readiness Test on <u>all</u> device configurations regardless of the BIE Science Assessment Kiosk being used.